# **SELECTRONIX, INC. WOODINVILLE, WA**

# **SUPERSTEP SERIES 4000**

# **SLC4075 Touch Screen GATEWAY**

**SLC4075 Tech Note 210 Startup Configuration Modification Guide** 

**1. Models: SLC4075-4 4" Screen 2. Models: SLC4075-7 7" Screen** 

> SLC4075TechNote210\_ StartupConfigurationModificationGuide Rev 03/15/20

# **TABLE OF CONTENTS**

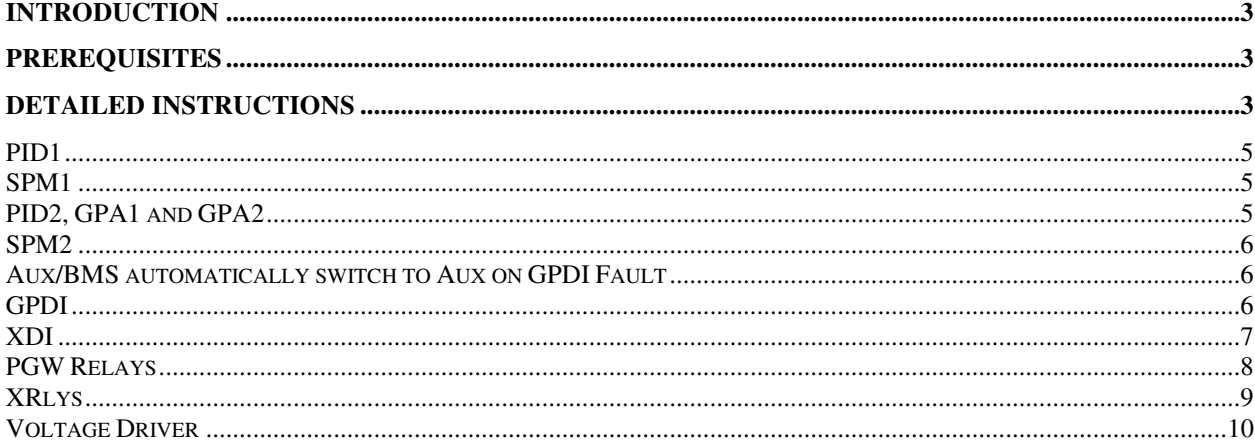

# **Introduction**

This document provides instructions for modifying the default startup options and descriptive labels, for Touchscreen Gateway (TSGW) firmware version 2.0 and on The options and values set in this text file *unconditionally sets values on power up*. As such, do not enter values or uncomment options whose value that are desired to be changed and retained during operation. Once the desired values and options have been established, they may be saved permanently in this database and provides an electronic and human readable backup of the settings.

### **Prerequisites**

- 1. For Red Lion Kadet G304 or 307 base units
	- a. Crimson software version 697.00 and on (available free from redlion.net Support; Software & Firmware; Red Lion Software; Crimson; Crimson 3.0
- 2. For Red Lion CR1000 base units
	- a. Crimson software version 697.00 and on (available free from redlion.net Support; Software & Firmware; Red Lion Software; Crimson; Crimson 3.1, Build 3100.009 or greater
- 3. Obtain customer-specific database from the boiler manufacturer or Selectronix tech support.
- 4. PC to upload modified database to the TSGW.

## **Detailed Instructions**

- 1. Open Crimson software and load the customer-specific database.
- 2. In the Navigation Pane's lower window, click on 'Display Pages'
- 3. In the Navigation Pane's upper window, click on 'Pages'
- 4. In the middle window, 'Global Actions';'On Startup'; 'Complex'; 'Complex Code', click on Edit…
- 5. A text editor opens with a title 'Edit Complex Code'.
	- a. The first 3 configurable items set the Company Info, Basic Configuration, and Screen size, which would not normally be changed from the delivered database.
	- b. Note the selection for Item 2, Basic Configuration

- i. TSGW.g\_iCfgSpecificOptSelect = TSGW.CFG.PGS\_ONSTARTUP\_.......
- ii. This is the selector for the specific block of code applicable to your database.
- iii. Scroll through the text to find this block of code.

# **PID1**

This block sets the following:

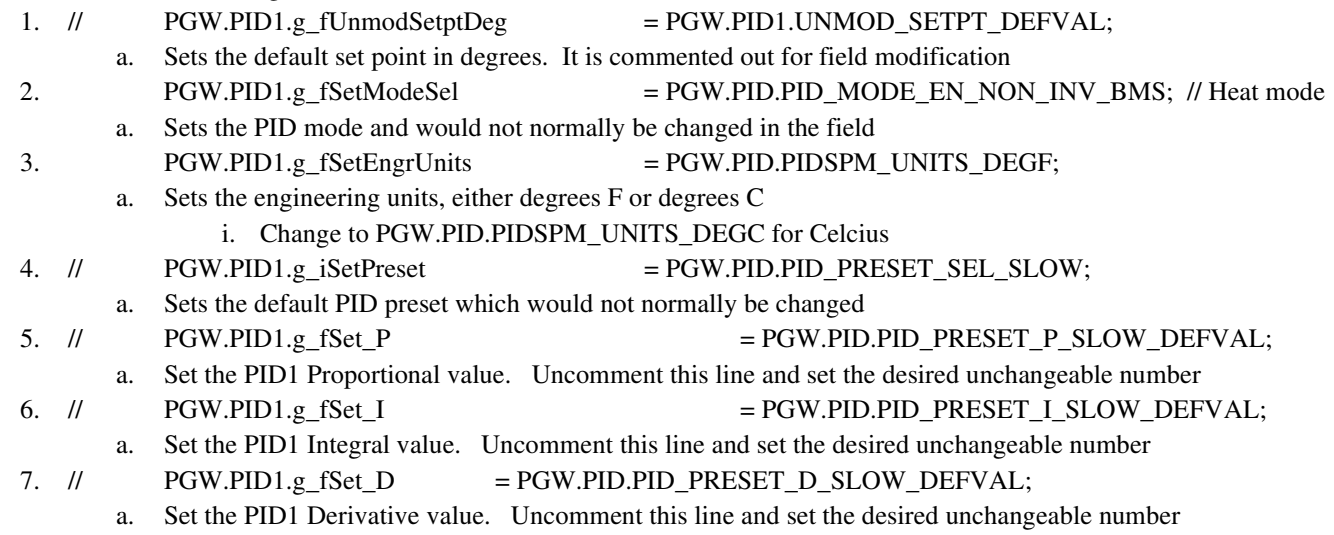

## **SPM1**

Sets the Set Point Modifier 1 (Outdoor Air Reset) parameters

Sets the SPM source selection. Uncomment the line that sets the desired mode

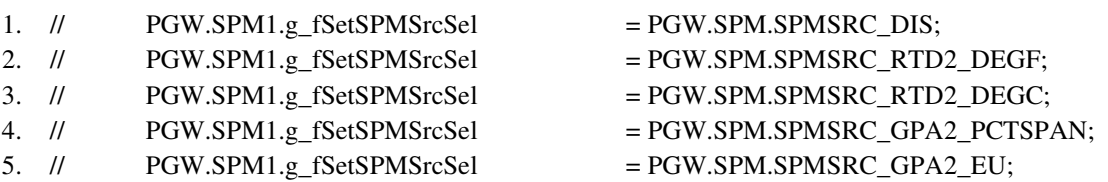

# **PID2, GPA1 and GPA2**

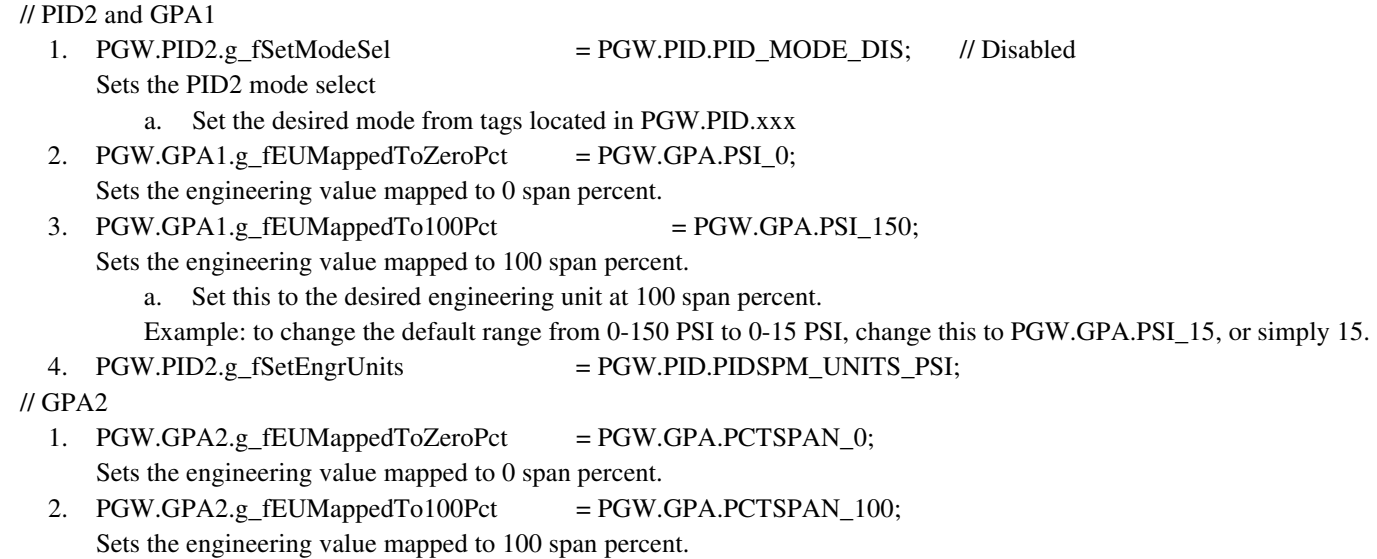

### **SPM2**

Sets the Set Point Modifier 2 parameters Sets the SPM source selection. Uncomment the line that sets the desired mode

- 1.  $\text{/}\text{/}\text{/}\text{/}$  PGW.SPM2.g\_fSetSPMSrcSel = PGW.SPM.SPMSRC\_DIS;
- 3. // PGW.SPM2.g\_fSetSPMSrcSel = PGW.SPM.SPMSRC\_RTD2\_DEGC;
- 4. // PGW.SPM2.g\_fSetSPMSrcSel = PGW.SPM.SPMSRC\_GPA2\_PCTSPAN;
- 5. // PGW.SPM2.g fSetSPMSrcSel = PGW.SPM.SPMSRC\_GPA2\_EU;
- 
- 2. // PGW.SPM2.g\_fSetSPMSrcSel = PGW.SPM.SPMSRC\_RTD2\_DEGF;
	-
	-
	-

## **Aux/BMS automatically switch to Aux on GPDI Fault**

The Aux/BMS may be programmatically enabled to switch to the Aux position on a fault. Find line and set to true to enable the switch to Aux mode on a GPDI fault.

// \*\*\*\*\*\*\*\*\*\*\*\*\*\*\*\*\*\*\*AUX/BMS position on Alarm\*\*\*\*\*\*\*\*\*\*\*\*\*\*\*\*\*\*\*\*\*\*

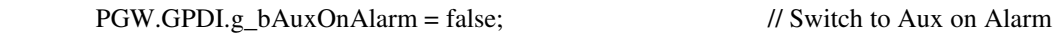

### **GPDI**

- 1. // \*\*\*\*\*\*\*\*\*\*\*\*\*\*\*\*\*\*\*AUX/BMS position on Alarm\*\*\*\*\*\*\*\*\*\*\*\*\*\*\*\*\*\*\*\*\*\* Sets whether the Aux/BMS switch reverts to Aux on a defined GPDI alarm PGW.GPDI.g\_bAuxOnAlarm = false; // Switch to Aux on Alarm
- 2. // GPDI Invert sense

Sets whether the specified bit is inverted or not. A '0' is non-inverted

- a. PGW.GPDI.g\_iSetGPDISdEnAndInvMask.0 = 0;
- b. PGW.GPDI.g\_iSetGPDISdEnAndInvMask.1 = 0;
- c. PGW.GPDI.g\_iSetGPDISdEnAndInvMask. $2 = 0$ ;
- d. PGW.GPDI.g\_iSetGPDISdEnAndInvMask.3 = 0;
- 3. // Alarm Titles and Enables for Level-triggered with Siren [.7-.4]
	- a. TSGW.g  $bCfgGPDIAImEn[0] =1$ ;

This defines whether this GPDI bit is an alarm to be displayed on the TSGW

b. PGW.GPDI.g\_iSetGPDISdEnAndInvMask.4 = 1;

This defines whether or not this GPDI bit causes the SLC4000 to ShutDn the output of ALL the SLC4000 units, applicable for a single boiler operation. *This bit is normally set to 0 for multiple boiler systems, which allows the other units to continue to output .*

- 4. PGW.GPDI.g\_strGPDI\_AlmEvtName[0] = "Low Water"; Sets the TSGW label for this alarm
- 5. PGW.GPDI.g iGPDI1 MultiLbl  $= 2$ ; // Low Water Sets the label displayed on the GPDI page
- 6. PGW.GPDI.g iGPDI2 MultiLbl  $= 3$ ; // High Limit 7. PGW.GPDI.g iGPDI3 MultiLbl  $= 4$ ; // Status
- 8. PGW.GPDI.g\_iGPDI4\_MultiLbl  $= 1$ ; // GPDI4 Unused

The labels for the GPDI1 through GPDI4 are controlled by a multi-state tag. The various names within the tag contain several of the commonly used labels. Other names may be added to customize the database for future use.

- 1. Using an existing label
	- a. State 1 GPDIn Unused (n is GDPI number)
	- b. State 2 Low Water

- c. State 3 High Limit
- d. State 4 Status
- e. State 5 Boiler #n Lockout (n is GDPI number)
- 2. If the GPDI is assigned to operate the Relays, those labels need to be changed, as well.
- 3. Adding a new label
	- a. In the Navigation Pane, select Data Tags
	- b. Select PGW; GPDI; g\_iGPDIn\_MultiLbl, where n is the GPDI number
	- c. In the format tab; Format States
		- i. Add a new state with a new label

### **XDI**

XDI is the eXpansionl Digital Input, SLC4080

- 1. // Shutdown mask is for an input that causes S4K to turn off all relays and flash red status
- XDI.g\_iSetSdMask = 0b00000000; // Disable all Shutdn enable 2.  $XDI.g. iSetInvMask$  = 0b00000000; // All normal sense Sets the invert mask for the specific bits 3.  $XDI.g_iInp1Bit0_MultiLbl$  = 1; // XDI Unused Set the label for this bit Create a new label by defining in XDI.g\_iInp1Bit0\_MultiLbl 4. XDI.g\_iInp1Bit1\_MultiLbl to XDI.g\_iInp1Bit7\_MultiLbl Set the label for the specific bit Create a new label by defining in XDI.g\_iInp1Bitn\_MultiLbl, where n is the specific bit number 5. // TSGW Alarm Enable for Level-triggered with Siren (default) and TSGW Alarm Titles
- 6. TSGW.g\_bCfgXDIAlmEn[0]  $= 0$ ; Sets whether this XDI bit is to display an TSGW alarm
- 7. TSGW.g\_strXDIAlmEvtName[0] = "Unused 1"; Sets the text to display on the TSGW alarm page for this XDI bit 8. TSGW.g bCfgXDIAlmEn[1]  $= 0$ ;
- through TSGW.g\_bCfgXDIAlmEn[7] is the same as for TSGW.g\_strXDIAlmEvtName [0]

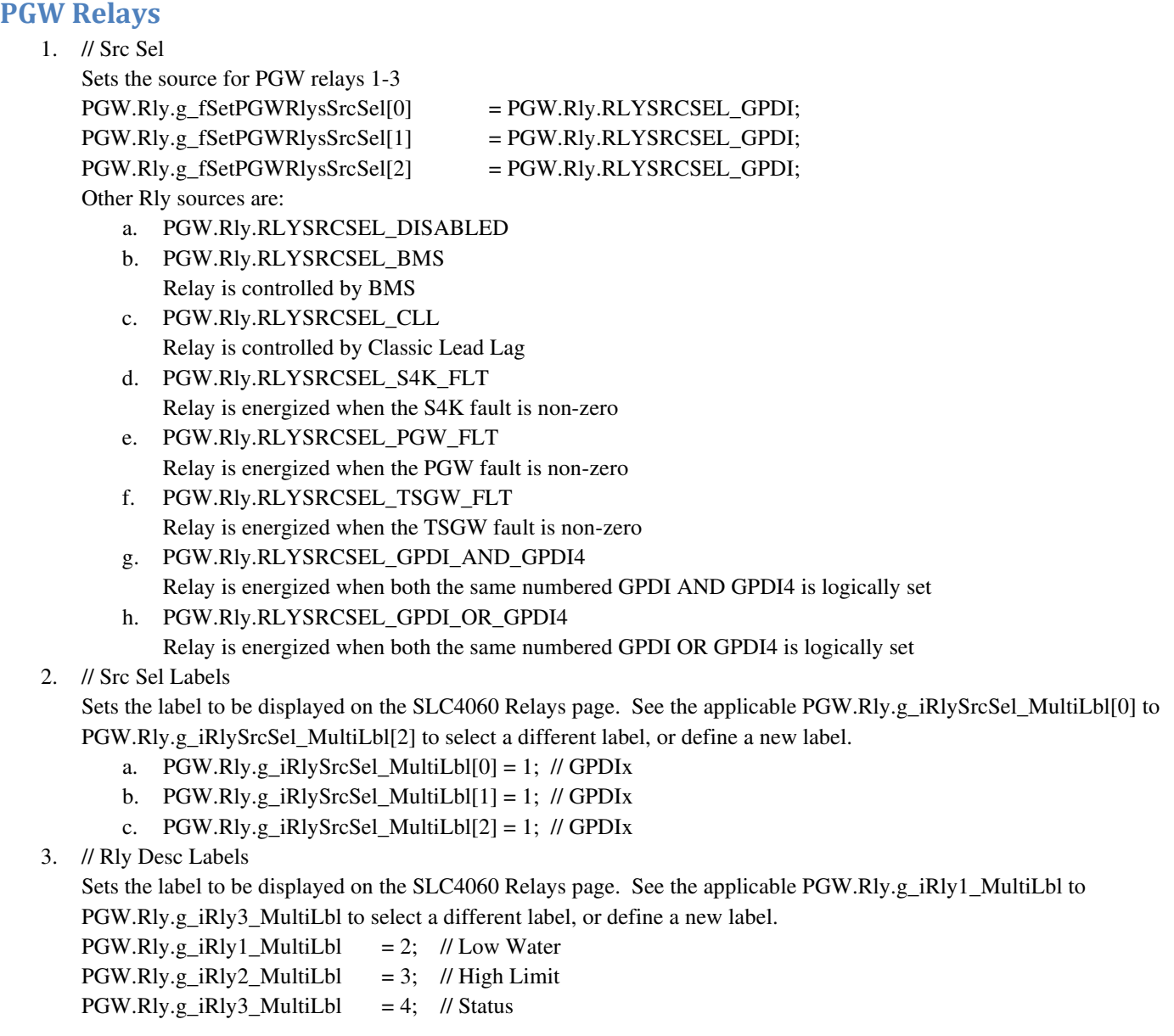

The labels for the GPDI1 through GPDI4 are controlled by a multi-state tag. The various names within the tag contains several of the commonly used labels. Other names may be added to customize the database for future use.

- 1. Using an existing label
	- a. State 1 Rlyn Unused (n is Rly number)
	- b. State 2 Low Water
	- c. State 3 High Limit
	- d. State 4 Status
	- e. State 5 Boiler #n Lockout (n is Rly number)
- 2. Adding a new label
	- a. In the Navigation Pane, select Data Tags
	- b. Select PGW; Rly; g\_iRlyn\_MultiLbl, where n is the Rly number
	- c. In the format tab; Format States
		- i. Add a new state with a new label

### **XRlys**

- 1. // Src Sel selects the pre-defined definition for all rlys XRly.g\_iSrcSel=XRly.SRCSEL\_XDI\_1; Sets the src to operate the like-numbered relay Other source choices are:
	- a. SRCSEL\_DIS\_0
		- i. All XRlys are disabled
	- b. SRCSEL\_XDIFLT\_2
		- i. Relays 1-4 by the like-numbered XDI
		- ii. Relays 5 is energized when the PGW fault is non-zero
		- iii. Relays 6 is energized when the TSGW fault is non-zero
		- iv. Relays 7 is energized when the S4K fault is non-zero
		- v. Relays 8 is reserved
	- c. SRCSEL\_XDIBMS\_3
		- i. Relays 1-4 by the like-numbered XDI
		- ii. Relays 5-8 are controlled by the BMS
	- d. SRCSEL\_BMS\_4
		- i. Relays are controlled by the BMS
	- e. SRCSEL\_CLLXDI\_5
		- i. Relays 1-4 are controlled by Classic Lead Lag
		- ii. Relays 5-8 are controlled by the like-numbered XDI
	- f. SRCSEL\_CLLBMS\_6
		- i. Relays 1-4 are controlled by Classic Lead Lag
		- ii. Relays 5-8 are controlled by the BMS
- 2. // XRlys Desc Labels

Sets the text label displayed on the XRlys page

- $XRly.g_iRly1_MultiLbl = 1;$
- $XRly.g. iRly2$  MultiLbl = 1;
- $XRly.g_iRly3_MultiLbl = 1;$
- $XRly.g_iRly4_MultiLbl = 1;$
- $XRly.g. iRly5 MultiLbl = 1;$
- $XRly.g_iRly6_MultiLbl = 1;$
- $XRly.g_iRly7_MultiLbl = 1;$
- $XRly.g_iRly8_MultiLbl = 1;$

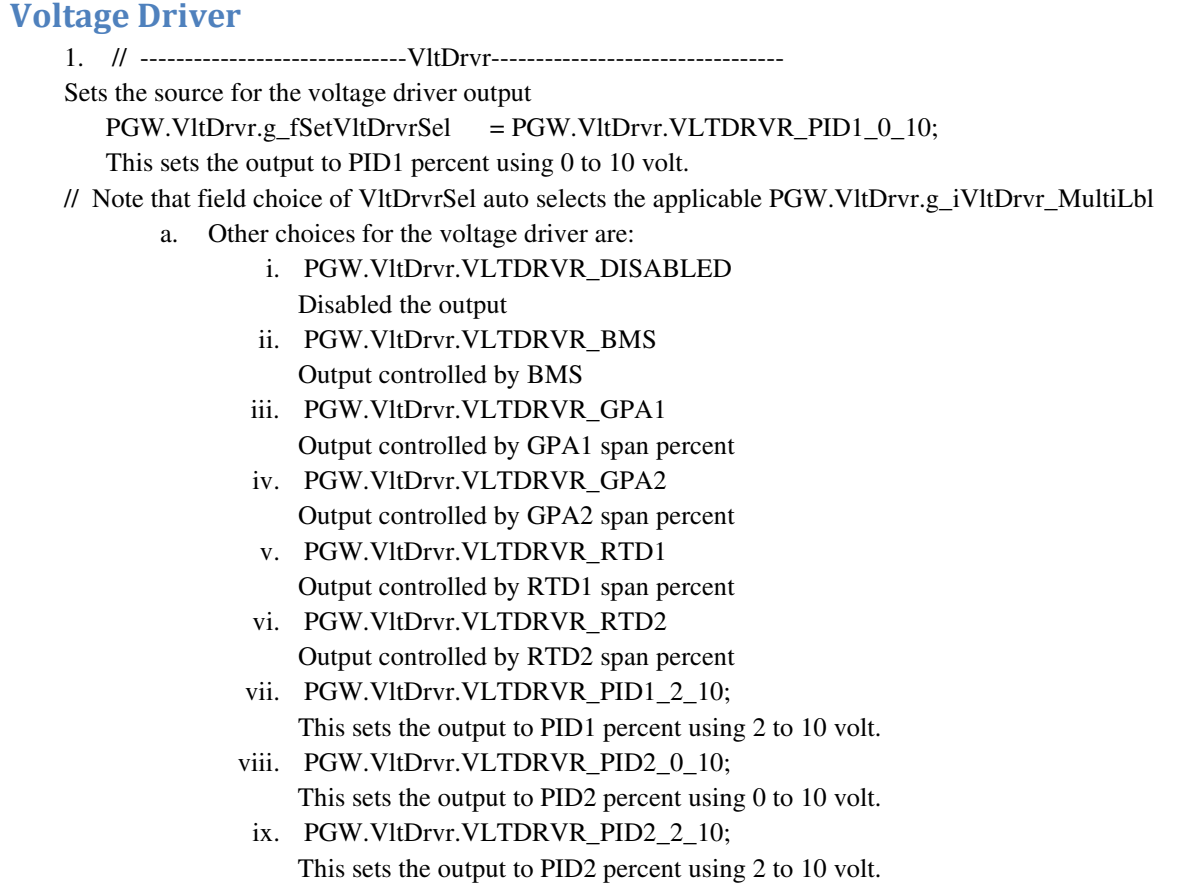